# MODE OPERATOIRE - Demande de bourse en ligne

Pour effectuer votre demande en ligne, il vous faut : -votre identifiant et mot de passe e-lyco (contacter le collège en cas de problème de connexion) -Fiche d'imposition 2018 sur les revenus 2017 – Numéro fiscal

#### **Etape 1 : PREMIERE CONNEXION AUX TELESERVICES**

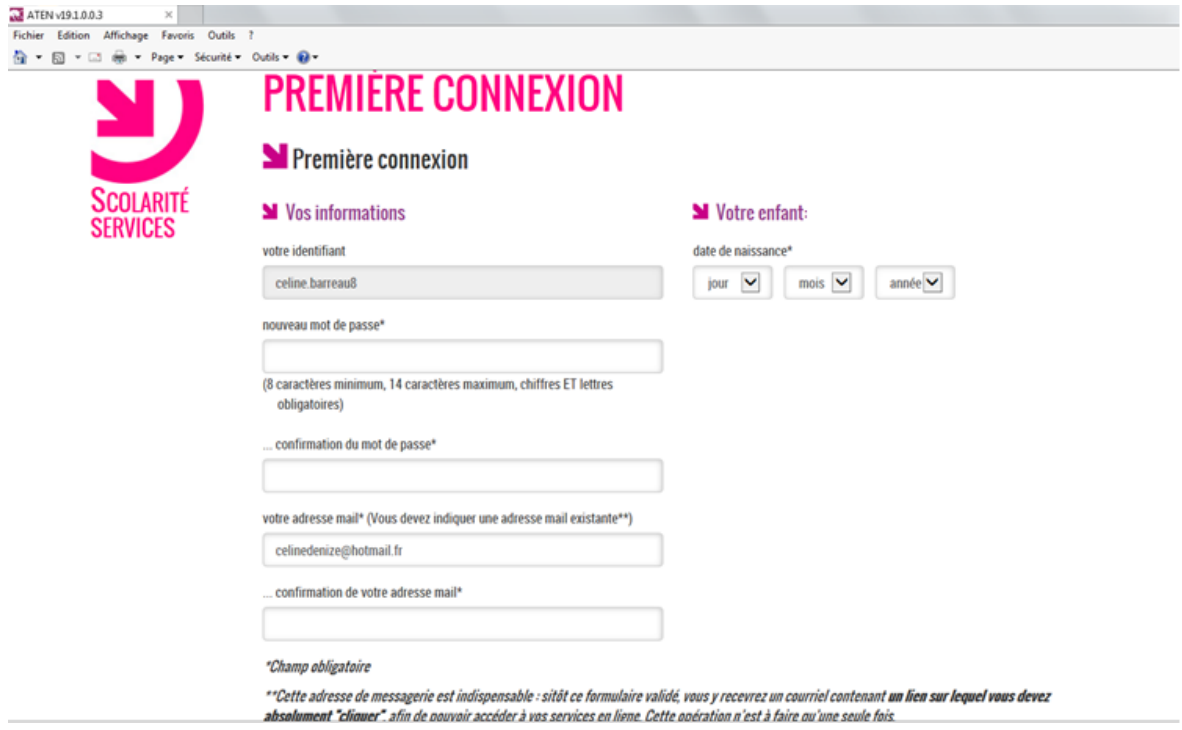

#### **Etape 2 : BOURSE COLLEGE**

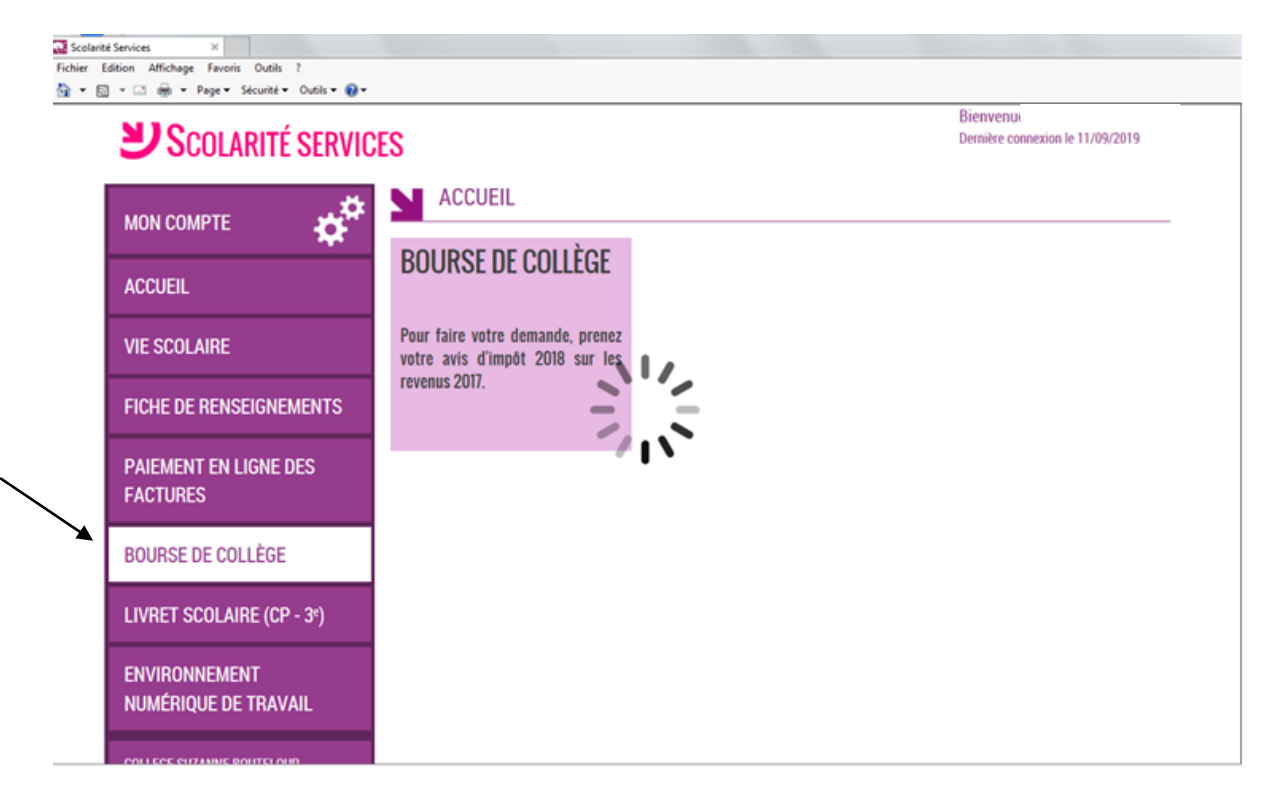

## Etape 3 : EFFECTUER UNE DEMANDE EN LIGNE

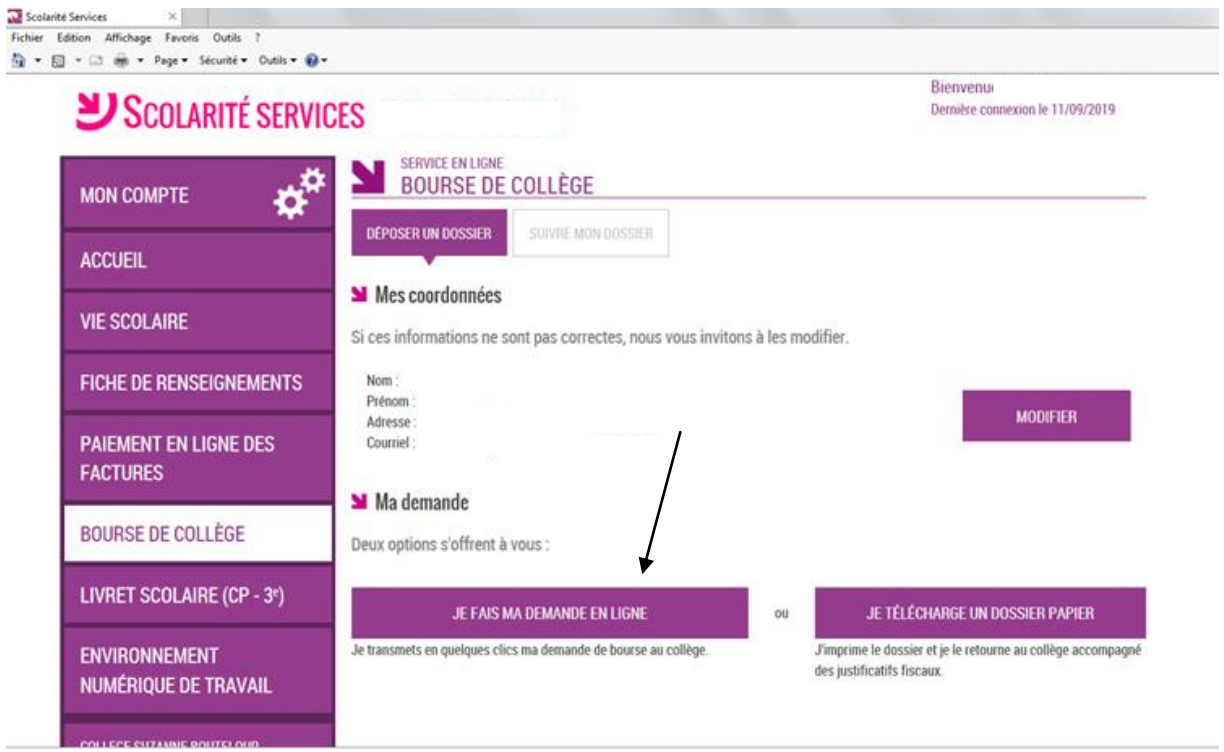

## **Etape 4 : SAISIR LE NUMERO FISCAL (IMPOT SUR LE REVENU)**

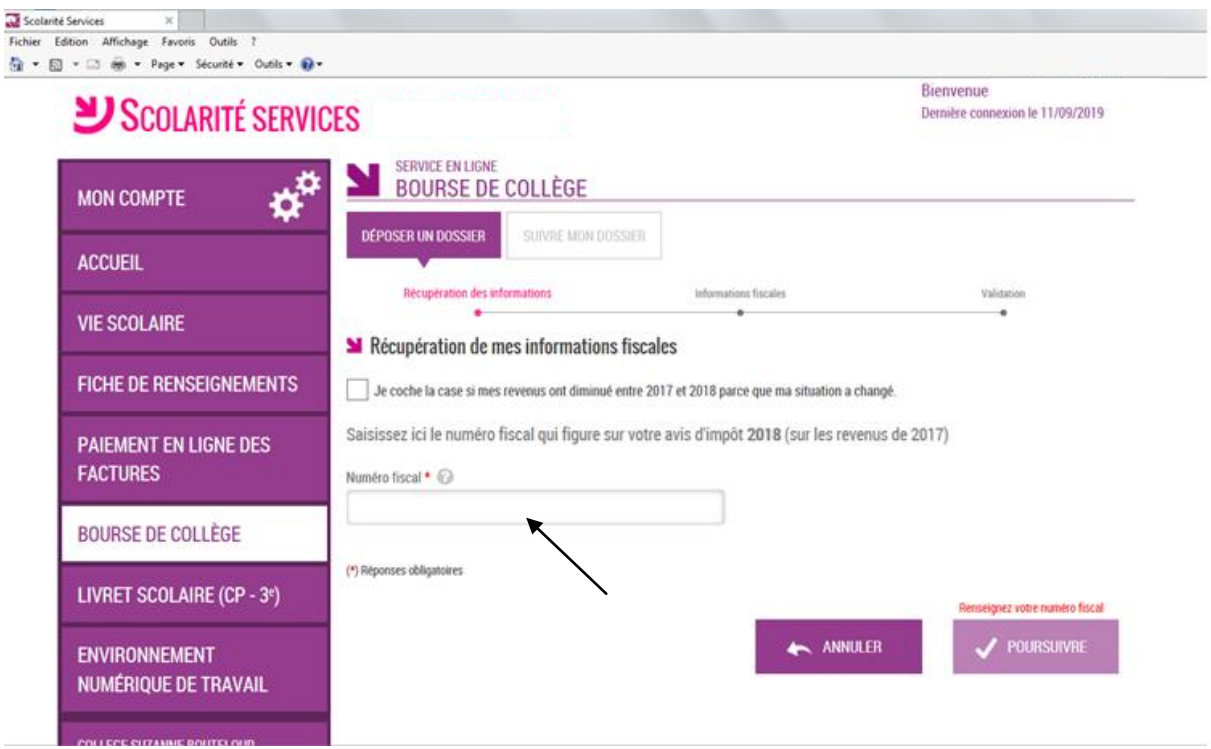

#### **Etape 5 : RECUPERATION DE VOS INFORMATIONS FICALES**

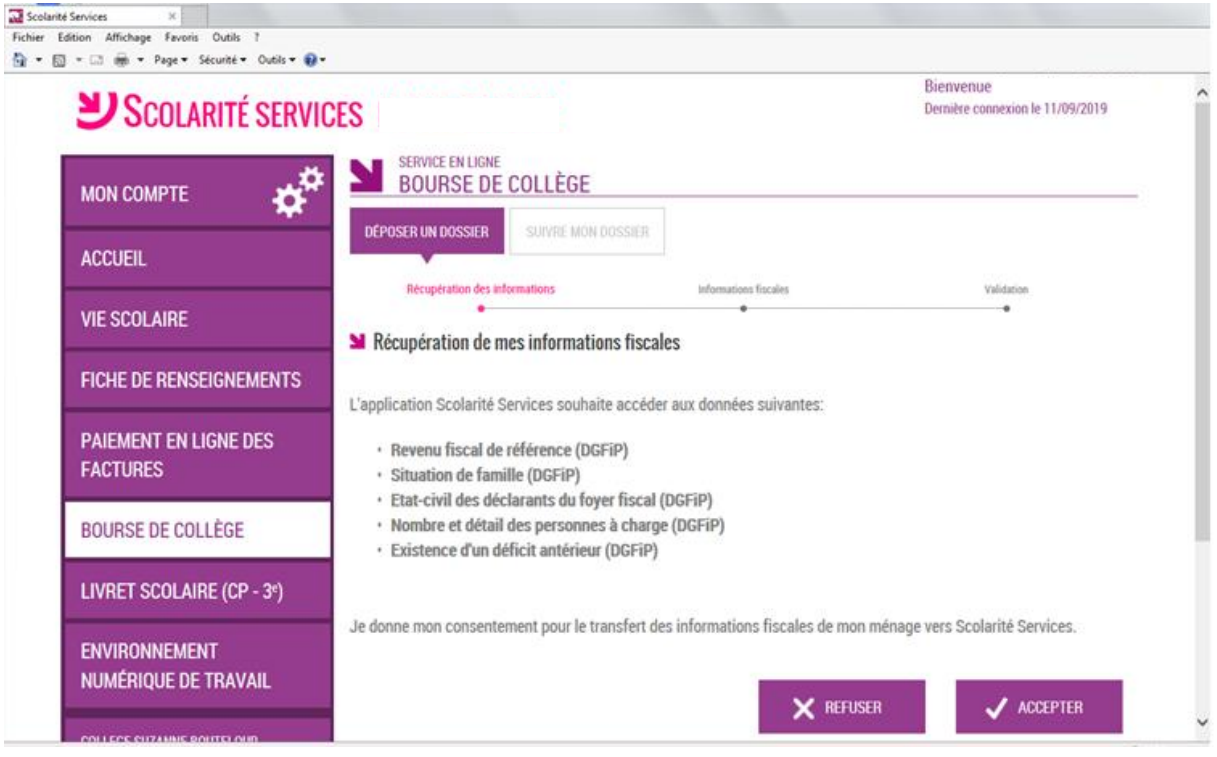

#### **Etape 6 : DEPOSER UN DOSSIER**

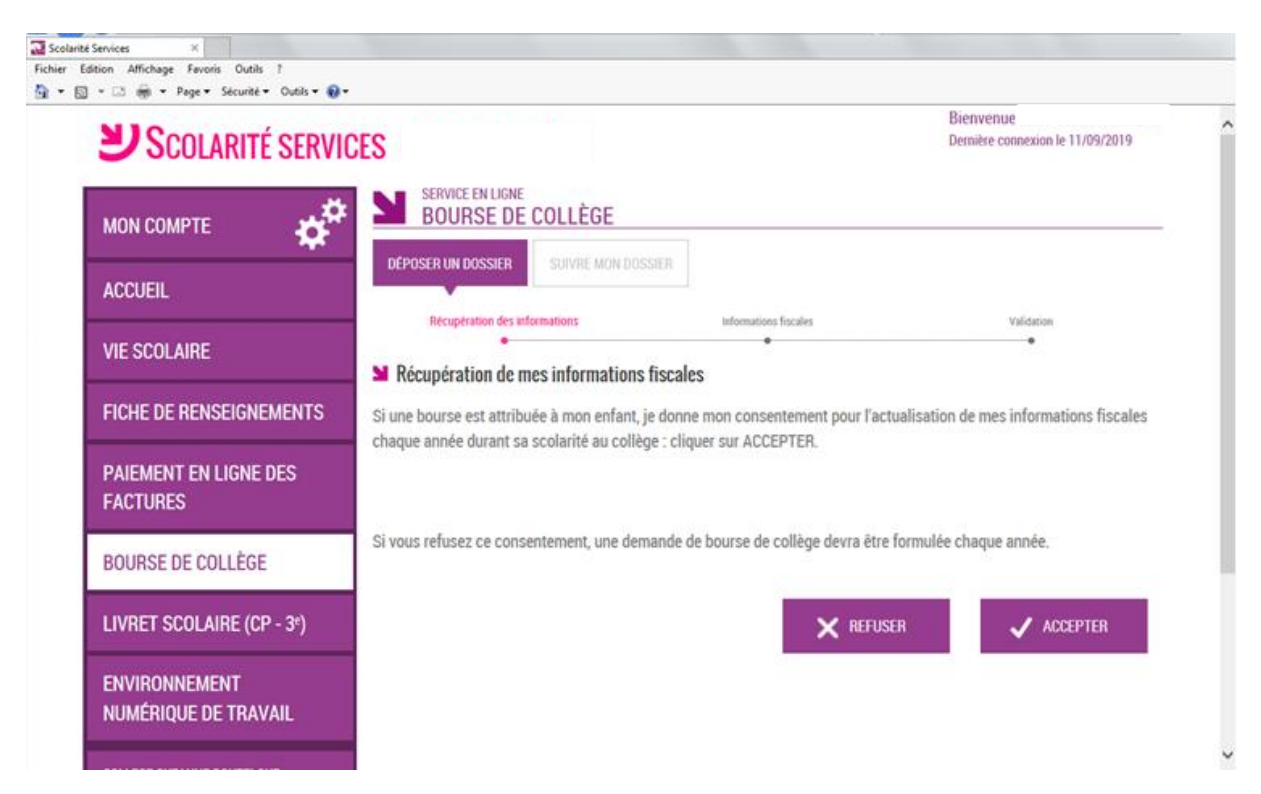

### **Etape 7 : VOS INFORMATIONS FISCALES**

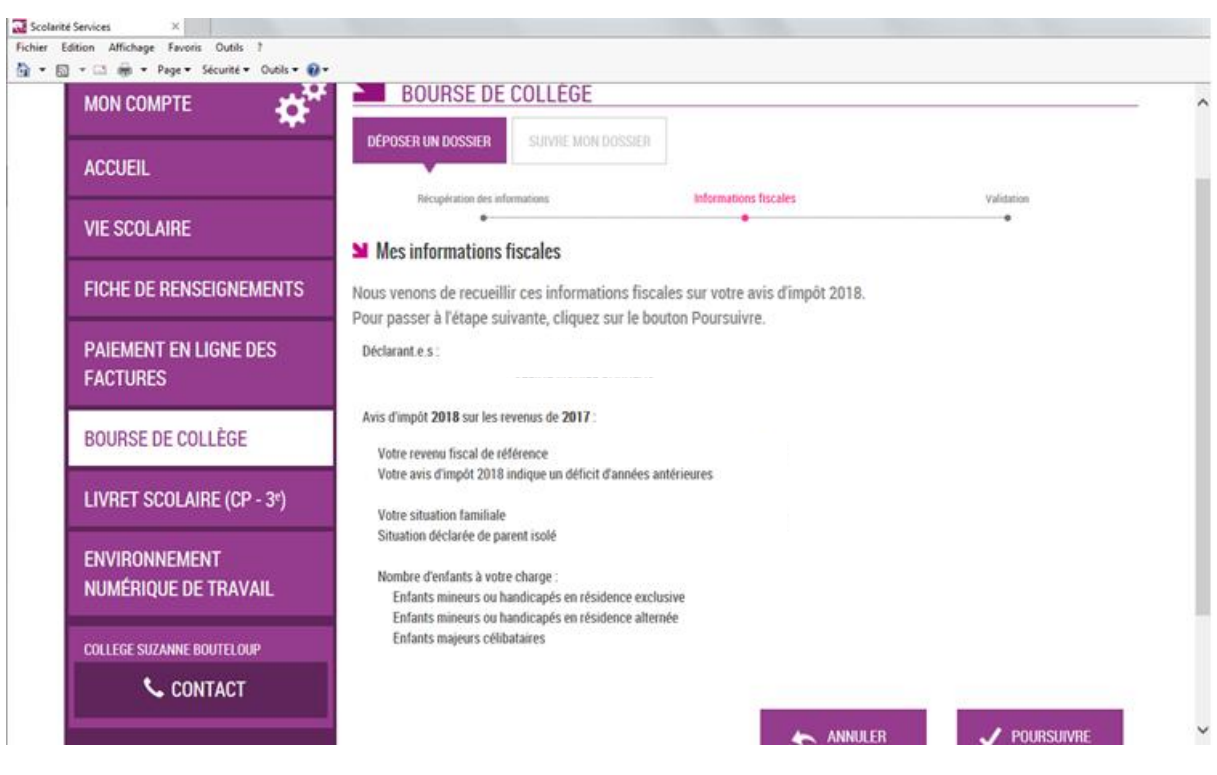

## **Etape 8 : CALCUL DE VOTRE BOURSE**

## **Etape 9 : RECAPITULATIF DE VOTRE DEMANDE**

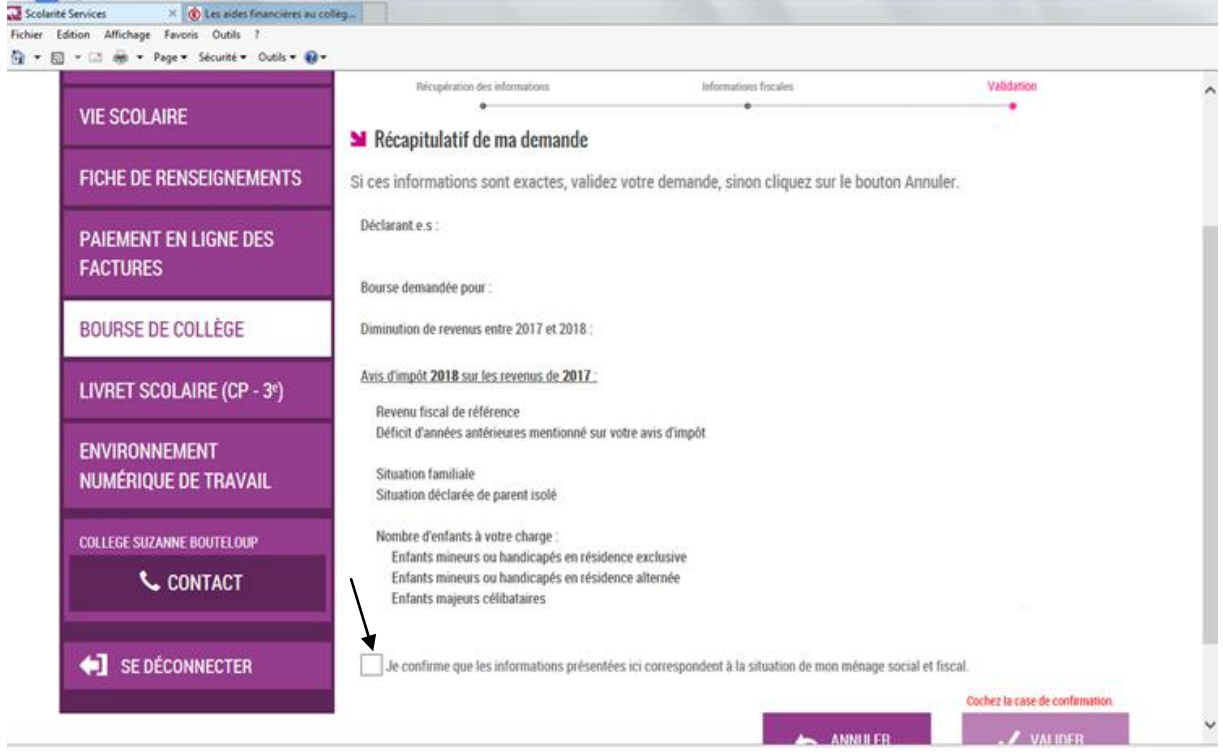